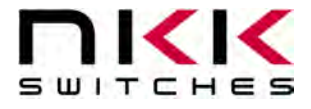

#### **SmartDisplay Command Panel OLED version**

Revision B

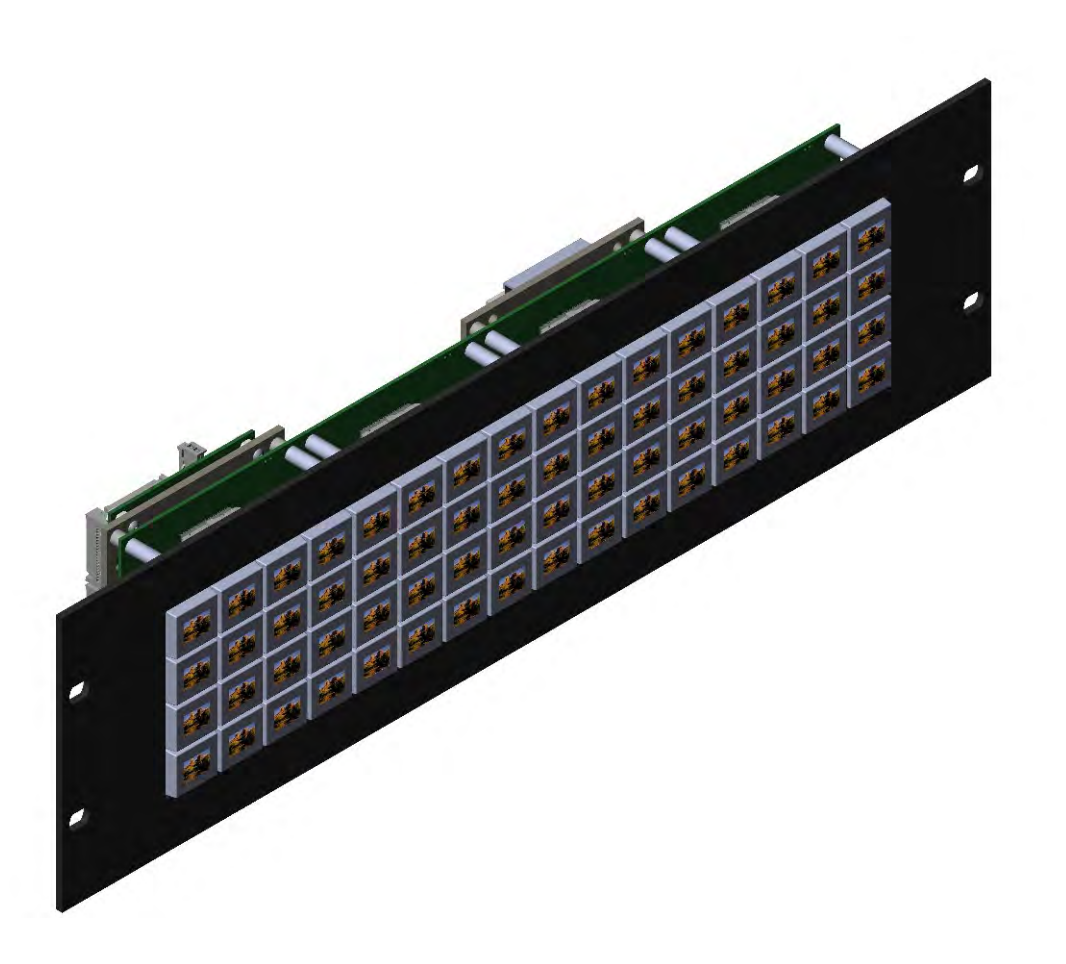

#### **All Rights Reserved Worldwide**

NKK Switches makes no warranty for the use of these products and assumes no responsibility for any errors, which may appear in this document, nor does it make a commitment to update the information contained herein. SmartDisplay is trademark of NKK Switches.

SmartDisplay Command Panel OLED B.docx Page 1 of 15

[www.nkkswitches.com](http://www.nkkswitches.com/) **•** [engineering@nkkswitches.com](mailto:engineering@nkkswitches.com) 1120

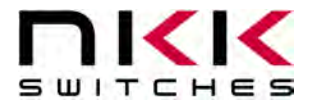

#### **SmartDisplay Command Panel OLED**

#### **Table of Contents**

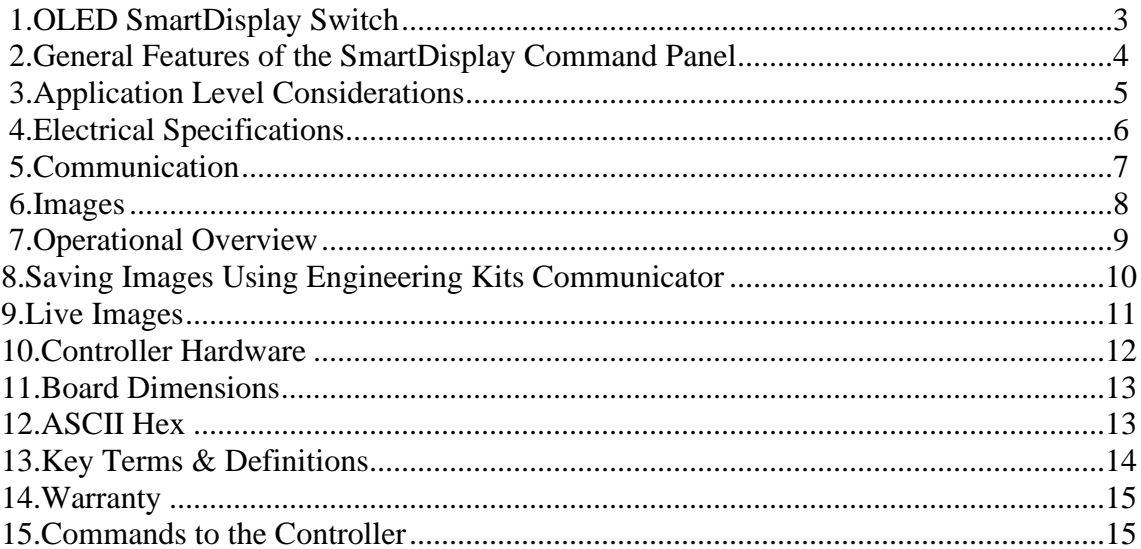

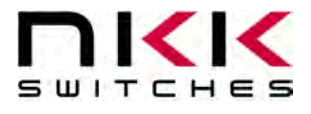

#### <span id="page-2-0"></span>**1.OLED SmartDisplay Switch**

The OLED SmartDisplay switch is a graphic 64x48 OLED display mounted in the key cap of a momentary pushbutton.

Please contact [engineering@nkkswitches.com](mailto:engineering@nkkswitches.com) with your requirements for custom solutions.

NKK can supply subsystems with any configuration and number of OLED switches with USB and Ethernet communication. For instance, the SmartDisplay Command Panel is a powerful human-tomachine-interface tool that uses 64 of the 64x48 OLED SmartDisplays to allow designers to dynamically change switch legends and images based on desired application functions. The system is ready to interface with a customer's application through Ethernet and USB. It can receive commands, send information, and update the SmartDisplay images. The system is also capable of streaming video or animations to a specified switch.

An example system is available as outlined below.

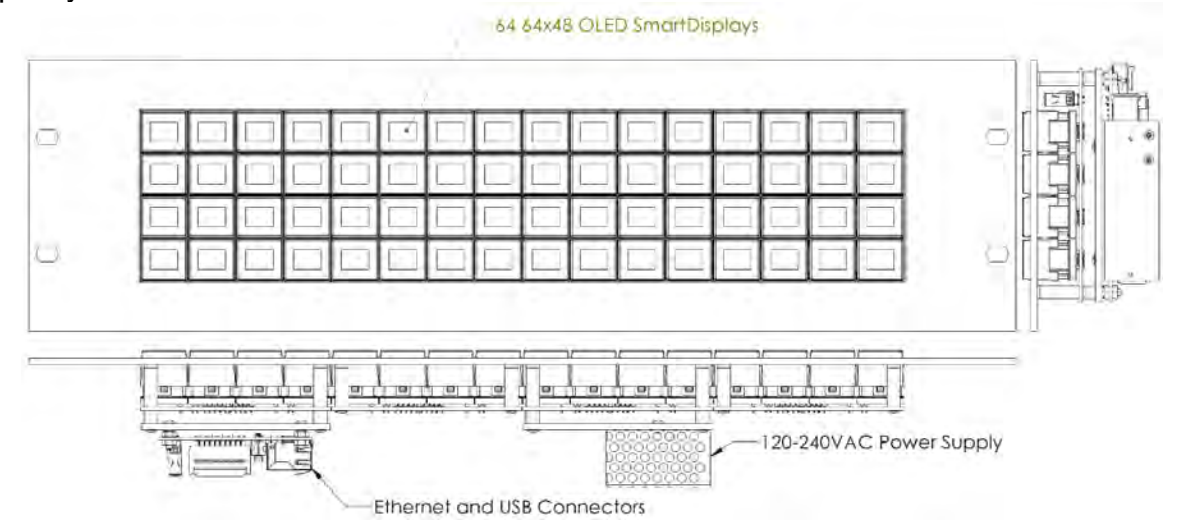

The system is ideal for use in applications with multiple, complex functions which would ordinarily require many dedicated switches and complex training. The dynamic nature of the system allows for instantaneous transitions from generalized lists of categories down to function specific actions. This reduces the need for complicated controls and shortens the time for training by only displaying relevant options and commands.

To help with development, NKK Switches provides free software, Engineering Kits Communicator, to save and erase images on the controller. Also, NKK Switches provides all the documentation necessary to get up and running quickly on our website:

[https://www.nkkswitches.com/SmartDisplay-resources/](https://www.nkkswitches.com/smartswitch-resources/)

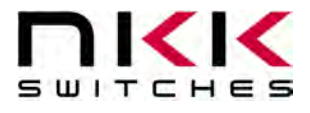

#### <span id="page-3-0"></span>**2.General Features of the SmartDisplay Command Panel**

The system is a 64 programable display-on-pushbutton system on a 3U rack-mount panel. It comes with the following features:

Features:

- 4,032 functions available with a maximum of 3 switch presses.
- 64 64x48 OLED SmartDisplays with momentary pushbutton functionality.
- USB or Ethernet controlled.
- Power Specs: 120-240VAC, Max 24 Watts. (with included power cord).
- The unit comes with a 6-foot USB 2.0 A to Mini-B cable (IS-USB1).
- On-board memory for 1000 images minimum (up to 3000 upon request).
- 16 levels of brightness.
- Real-time control by host.
	- o Save images to memory.
	- o Show any saved image on any switch.
	- o Reports switch activity to host.
	- o Ability to send images directly to switches without saving to memory.
	- o Write text with specific foreground/background color.
	- o Draw colored lines of varying length and row count.
- Can change all images at 10 frames per second (fps). Individual OLED can have up to 160 frame per second.
- Controller board firmware can be customized based on customer requirements.
- Firmware field upgradable via USB.
- Windows based software is available for communication.
	- o Accepts bitmap files, extracts the images and download them to the controller.
	- o Allows typing of commands and downloading to the controller.
	- o Extracts HEX or ASCII data from Excel files and downloads to the controller.
	- o Messages to and from the controller are displayed in different colors.
- The communication protocol can be modified to meet customer's requirements.
- Please contact the factory about custom builds and firmware modifications.

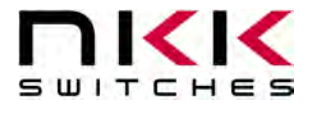

## <span id="page-4-0"></span>**3.Application Level Considerations**

The information displayed by the OLED SmartDisplay can be set up in a variety of ways. Two arrangements are common; menus of items and function specific actions.

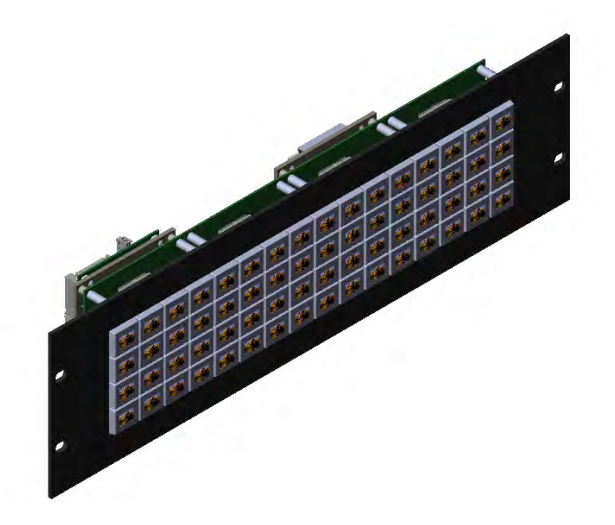

Menus of items is just that; a list of different items from which the user may choose from. Once an item is chosen then all the displayed images could be changed to show only actions or other menus associated with just that item. One way to set on the displays is to have the menu on the left and the function actions associated with a particular item on the right.

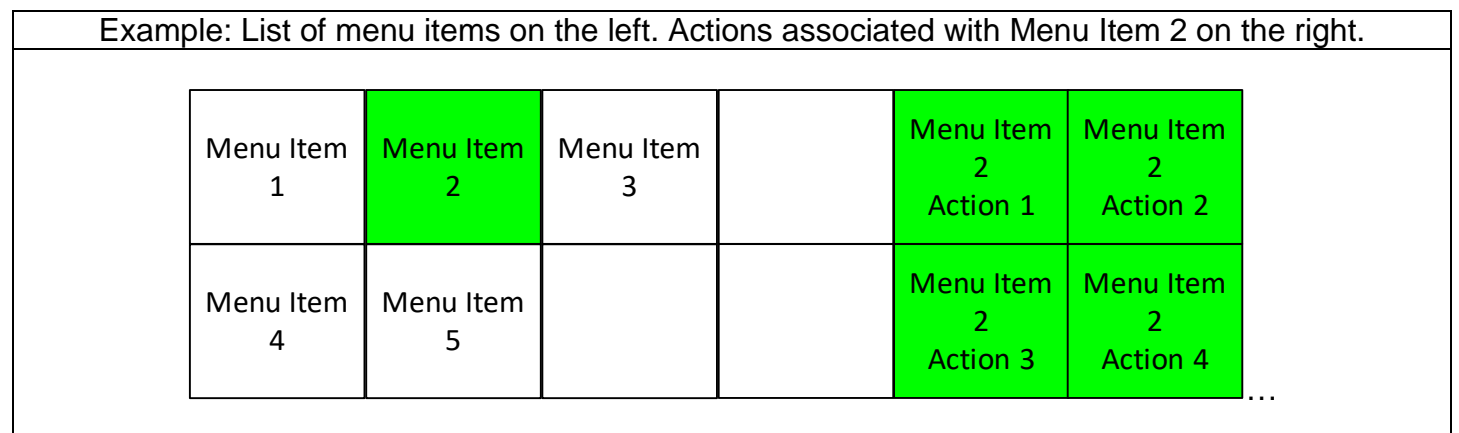

Buttons can also just show information without actually having any actions associated with them. Buttons that are not needed for a particular menu or function can simply have nothing displayed.

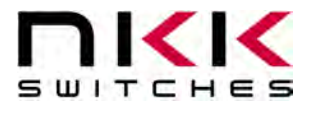

Another consideration is how many switches to use to display information and/or actions. For a quick glance having as much information as possible displayed might be desired so using one switch per item would be a good set up. On the other hand, the density of overall information might be large enough that buttons might need to display both information and also be an action. This will also impact the number of buttons that need to be pressed in sequence to get to an item or action.

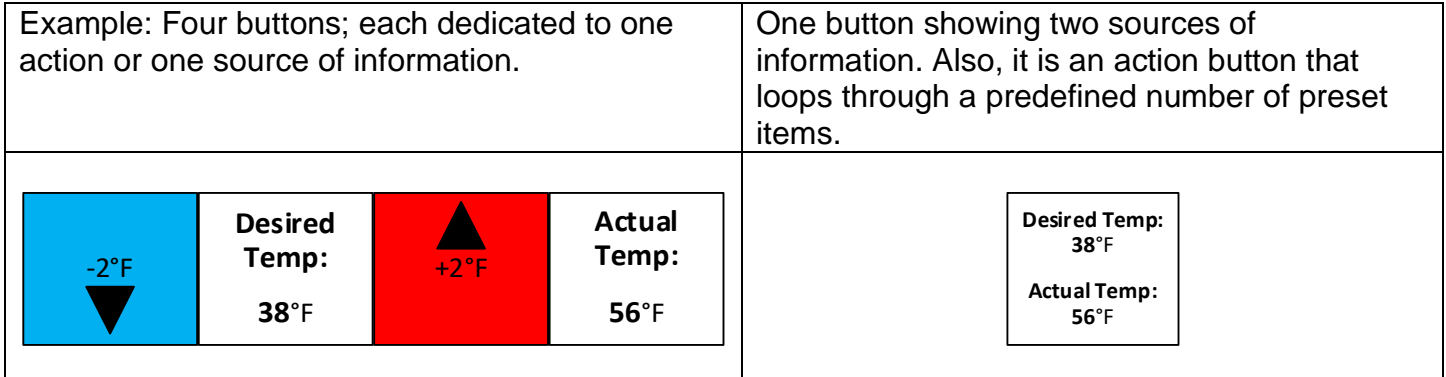

Example: The Minutes and Seconds buttons are used to set a timer and then display the countdown. The Start and Cancel buttons could be combined (showing only Start or Cancel depending on the state) or the Cancel could be used to stop the countdown and, with a change in display, a Clear Counter.

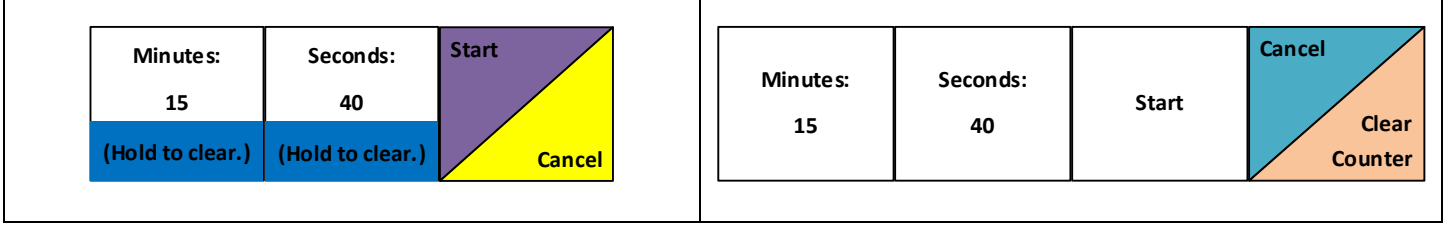

Videos can also be shown at maximum 80 frames per second (fps) per bank (10 frames per switch). The human eye sees 24 fps as continuous so a single switch per bank can show continuous video. If the changing images are split between two switches per bank, then the frame rate is 40 fps on each switch. This is good enough for many applications where a monitor of change is all that is required. All 16 switches per bank can be animated but at under 10 fps. This could be good for slide shows where the transition from one image to another is not as important.

## <span id="page-5-0"></span>**4.Electrical Specifications**

Power Specs: 120-240VAC, Max 30 Watts.

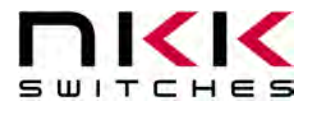

#### <span id="page-6-0"></span>**5. Communication**

The systems can communicate over USB and ethernet. If using ethernet, the system must be configured over USB first. The protocol is the same regardless of the communication method. All commands and responses are detailed in the associated Command List. A non-inclusive list of commands is as follows:

- Acknowledge.
- Erase flash memory.
- Get/Set ethernet settings.
- Reset system.
- Query version.
- Save image to flash memory.
- Send image directly to switch.
- Set image from flash memory on specific switch.
- Write font with specific foreground and background color.
- Draw a colored line on a selected number of rows for a selected length.

The system shows up as a generic USB COM port. This allows quick testing, loading of images, and integration with customer software. For testing, the NKK Engineering Kits Communicator or a standard terminal program such as Putty can be used.

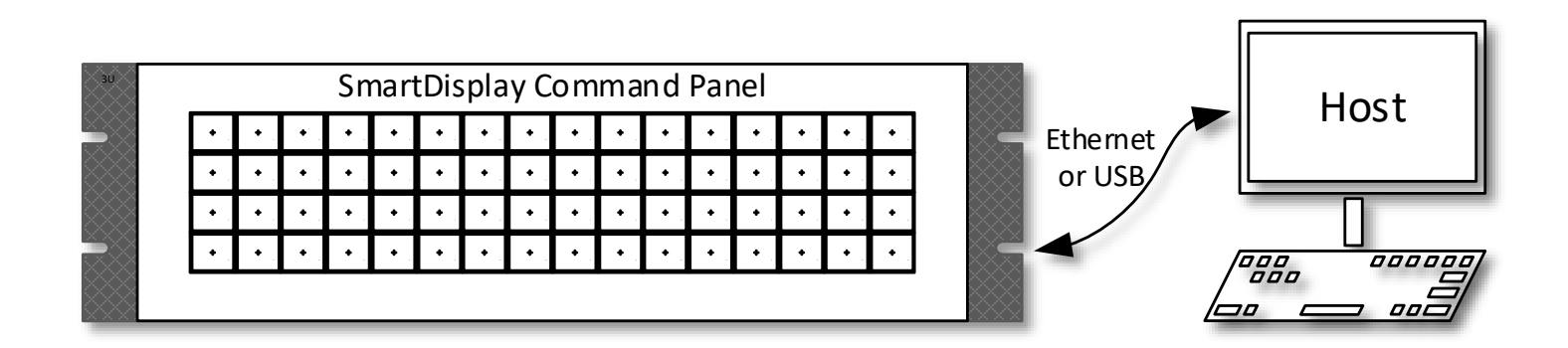

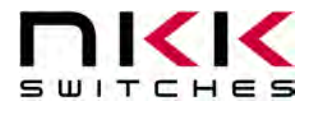

#### <span id="page-7-0"></span>**6.Images**

Images can be created in any graphics software such as Paint, Photoshop, etc, or even user-created software. All images can be saved onto the system by using the free Engineering Kits Communicator, located on the NKK Website:

<https://www.nkkswitches.com/>

(Images can also be loaded onto the system with user-created software as long as the rules for the images and communications are followed.)

To use this software, images must be saved in the proper format:

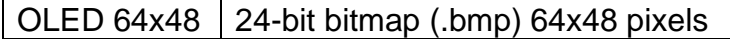

Please note that the **flash memory must be erased before new images are loaded**, or images will not display properly. Erasing can take up to 2 minutes depending on the size of the flash memory.

The Engineering Kits Communicator will auto-convert the 24-bit .bmp file to 16-bit 565 BGR and send the data. If writing custom software, be aware bitmap format specifies the bottom-left corner as the "top". Therefore, to send images properly to the switches the data needs to be sent last row first, followed by next to last, etc.

The system expects OLED image pixels to be 16-bit using 565 BGR format. That's 2 bytes for every pixel to support 65k colors.

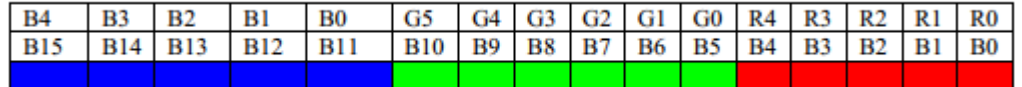

When saving images to flash, the data needs to be converted to ASCII hex for 12,288 bytes of data. If streaming live images, data should be sent as-is for 6,144 bytes of data.

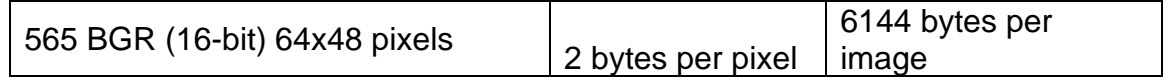

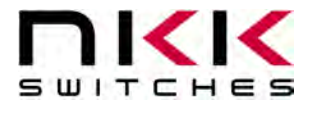

#### <span id="page-8-0"></span>**7.Operational Overview**

Upon power-up the system configures and turns on the switches. The system then waits for a command from the host. The only action the system performs automatically is reporting switch presses. All other actions must be commanded from the host.

The flash memory stores both ethernet settings and images. They are stored in separate sections of memory, so erasing the images will not remove the ethernet settings and vice versa. Each image is assigned a sequential address when saved into flash memory; A list of which image is stored at which address must be kept on the host software to know which image to display where.

When a switch is pressed, the system reports that back to the host software. The system only reports switch state changes (a press or release). More than one switch can be in the pressed position at the same time. Bits are set when the switch is pressed and cleared when the switch is released. An example of a switch response is:

#### 0x50 0x74 0x31 0x34 0x36 0x41

The 0x50 signifies a switch press response. The 0x74 represents the bank number. Each bank has 0 to 15 for the switch index. The next 4 numbers are ASCII hex of a 16-bit number, and represent what switches are pressed. Each bit represents the corresponding switch, and a high bit is pressed while a low bit is not pressed. In the example, converting from ASCII hex gives the 16-bit number of 0x146A. That corresponds with bits 12, 10, 6, 5, 3, and 1 being high. The switch numbers are 0-indexed in this response, so that corresponds with switches 13, 11 ,7, 6 ,4, and 2 being pressed.

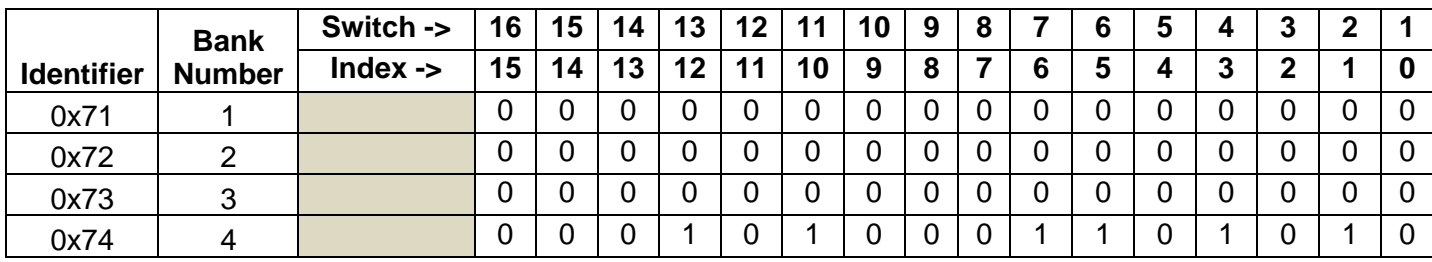

Example 0x146A:

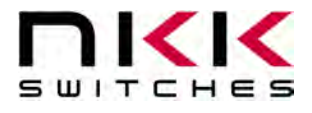

#### <span id="page-9-0"></span>**8.Saving Images Using Engineering Kits Communicator**

The Engineering Kits Communicator loads the images in alphanumeric order according to the image files names. It auto-assigns a sequential address to each image. Be sure to keep this in mind when naming images so that video images or animations are listed in the desired order. Avoid using symbols in the names as some symbols interfere with alphanumeric ordering. All images to be loaded should be saved in a single folder. The default starting address is 0001. This can be changed if needed.

To save images to the system:

- 1. Open the Engineering Kits Communicator.
- 2. From the drop-down menu at the top, select the COM port of the system (usually the last one).
- 3. Click the 'Open Port' button.
- 4. Press the call button and verify the system responds with '61' in blue text in the left text box.
- 5. Select the image type from the drop-down in the 'Loading Images' section.
- 6. Click the 'Import Images' button.
- 7. Navigate to the directory with all the images and select one and click 'Open'.
- 8. Note that the images are loaded alphanumerically and automatically assigned addresses.
	- a. If some/all images do not show up in the image list after selecting the directory, it is because the image is not in the proper resolution or file type (.bmp). Double-check the image size is correct *before* downloading. If an image was skipped the images will load one address off and will have to be erased before reloading them.
- 9. If images were previously saved, click the 'Erase Flash' button.
- a. Note that this operation can take up to **2 minutes**.
- 10.Click the 'All selected images' button at the bottom.
- 11.Wait for the 'Success' message. If the process fails, click the 'All selected images' button again.

If writing custom software to save images, all data after the command must be sent in ASCII hex (See Sections [Images](#page-7-0) and [ASCII Hex\)](#page-12-1).

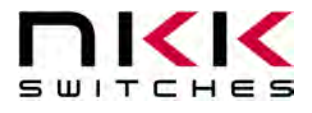

#### <span id="page-10-0"></span>**9.Live Images**

A "live image" is an image that is sent to a switch to be displayed but not saved in flash memory. Live images have a setup command followed by image data (see Command List). **Live image data is NOT sent as ASCII hex but as the raw data bytes**.

To achieve maximum framerate, images should be sent to different banks instead of the same bank sequentially. This allows the system to maximize throughput. For example:

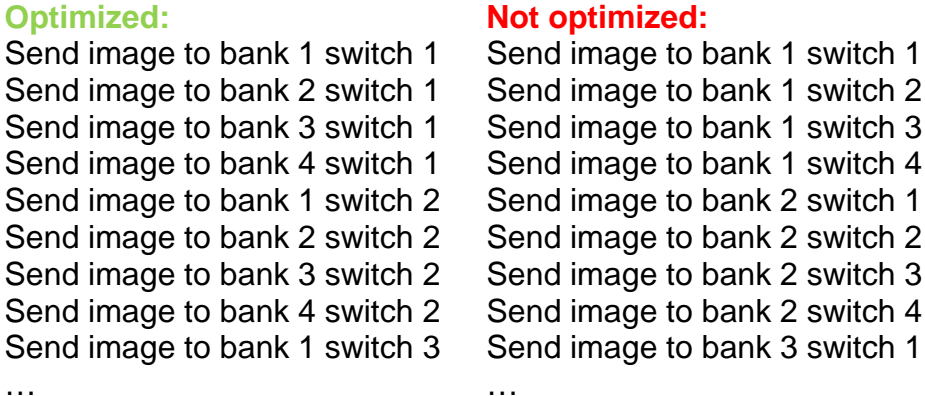

If a bank is still busy processing the previous image data, after another command is sent the system will respond with 0x65 (busy). This means either retry the command until ready (0x61) is received or send a command for a different bank.

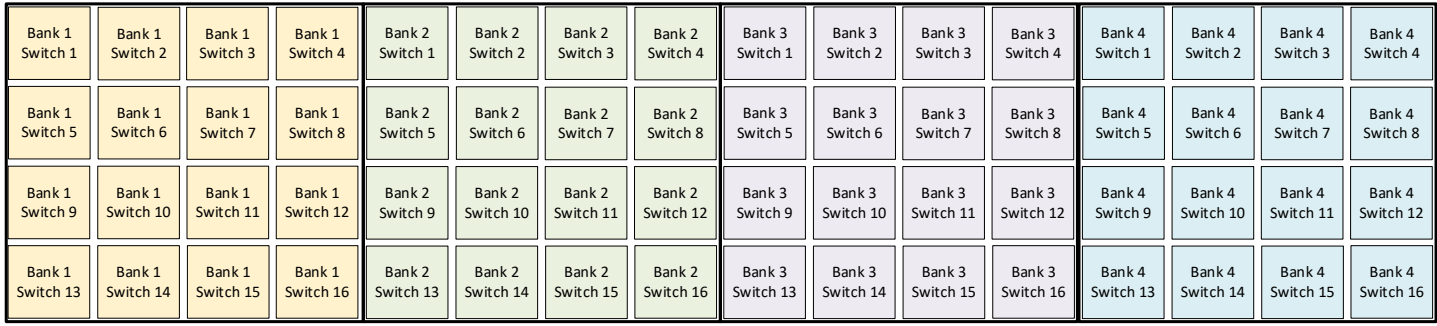

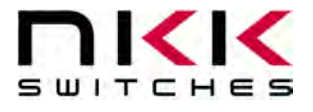

#### <span id="page-11-0"></span>**10. Controller Hardware**

External connections to board. Ribbon cables omitted for clarity. Product may vary in appearance.

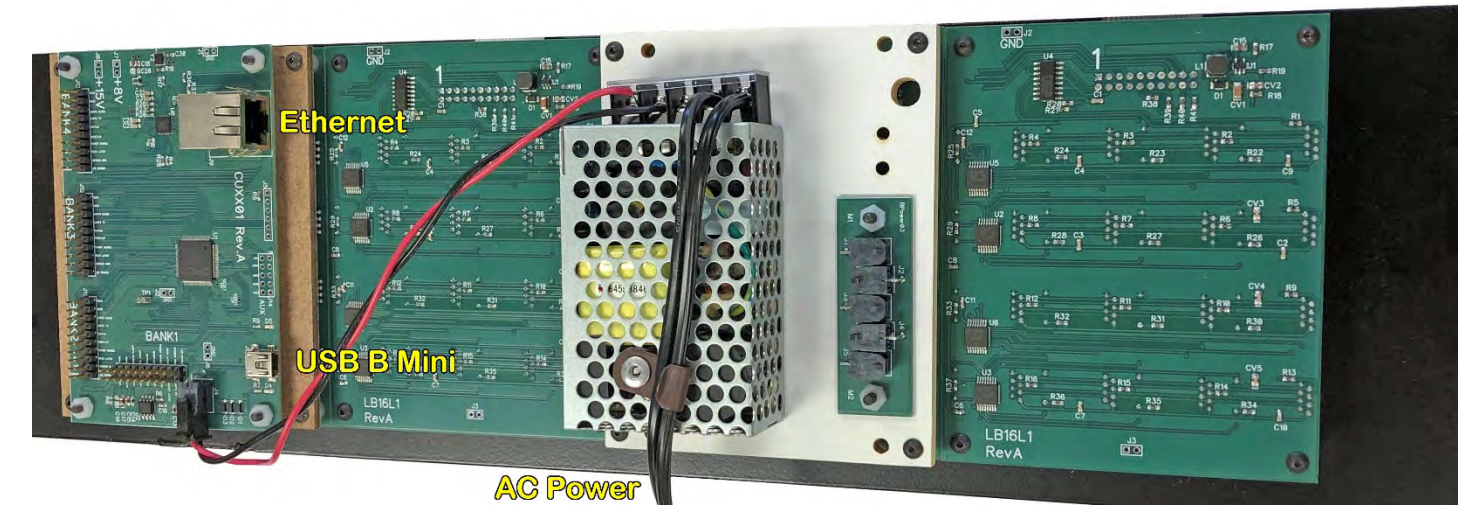

- The USB connection automatically shows up as a COM device in Windows 10. Earlier versions of windows may require a driver. All communication is done using serial over USB. The communication is baud-rate agnostic.
- Ethernet can be configured for TCP or UDP. Both DHCP and static IP addresses are supported.

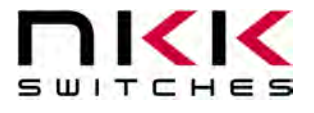

## <span id="page-12-0"></span>**11. Board Dimensions**

Typical dimensions. The system is designed to fit into a 3U rack mount region.

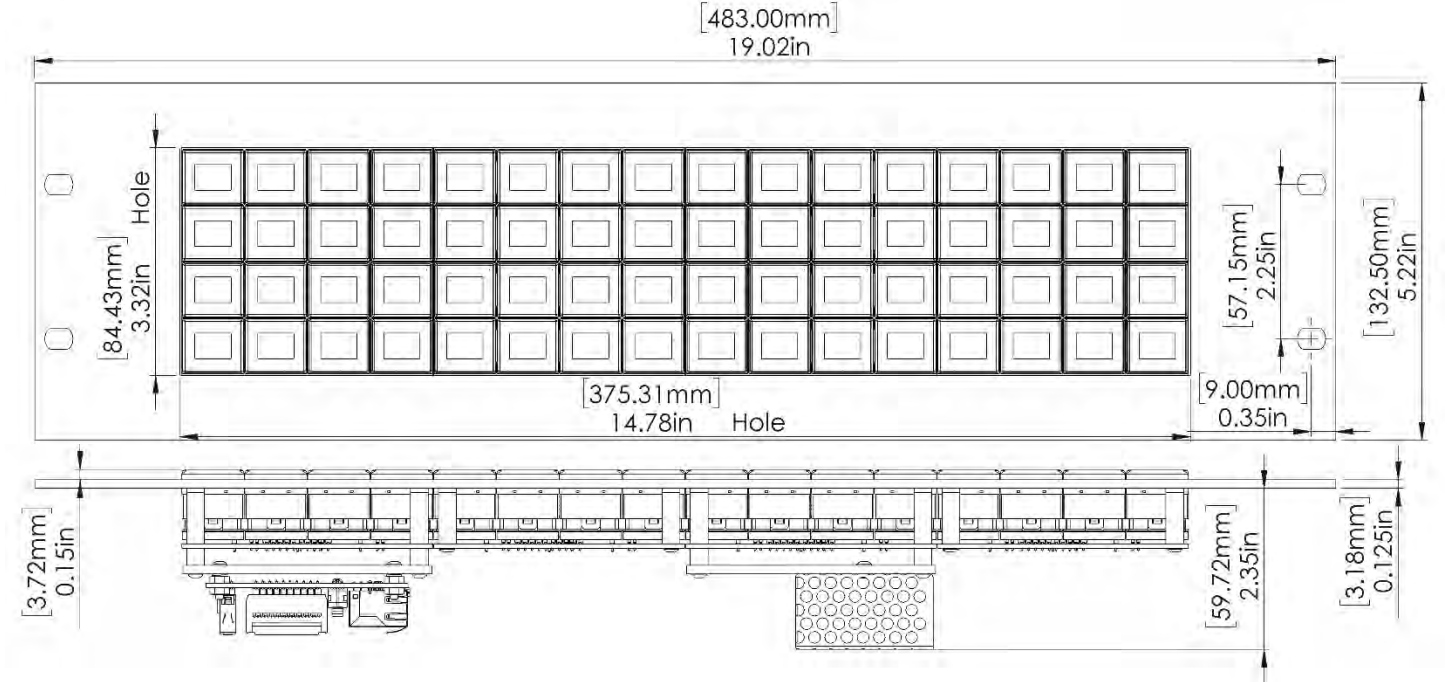

# <span id="page-12-1"></span>**12. ASCII Hex**

All data (except live data) is sent as ASCII hex as a safety measure to avoid being interpreted as a command. ASCII hex is a normal data byte split into two halves and converted to their ASCII equivalent (see [www.asciitable.com\)](http://www.asciitable.com/). Therefore, all data received will be in the 0x30-0x46 number range, and anything received outside that is invalid. For example:

Data to be sent is 0x3D.

Each nibble is assigned its own byte: 0x3 and 0xD.

Each of those bytes is converted to ASCII equivalent: 0x33 0x44 (0x33 is the ASCII number '3'. 0x44 is the ASCII letter 'D').

Receiving is the same process reversed:

Data received is 0x41 0x37. Each byte converted from the ASCII equivalent is 0xA 0x7 (0x41 is the ASCII letter 'A', 0x37 is the ASCII number '7').

Combine the two bytes to get the data byte 0xA7.

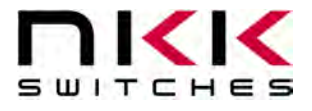

#### <span id="page-13-0"></span>**13. Key Terms & Definitions**

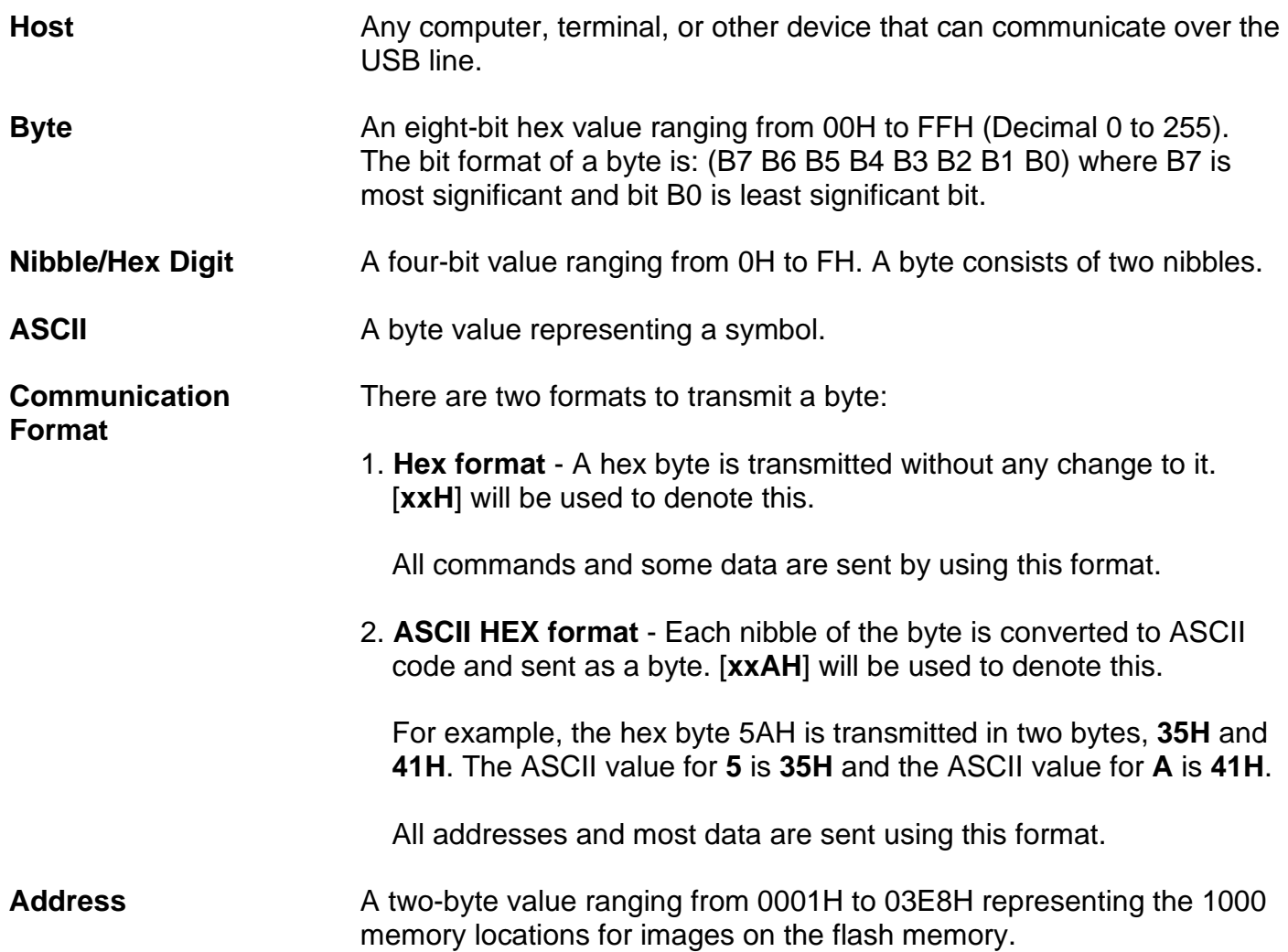

SmartDisplay Command Panel OLED B.docx Page 14 of 15

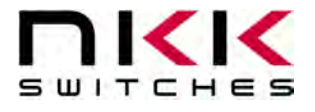

#### <span id="page-14-0"></span>**14. Warranty**

NKK SWITCHES LIMITED WARRANTY AND LIMITATION OF LIABILITY

The following limits our liability. Please read.

NKK Switches hereby warrants this product against any and all manufacturing defects for a period of one year from the date of sale of this product to the original end user. NKK Switches' liability in the event of such defect is limited to repair or replacement of the defective products. NKK Switches disclaims any liability or warranty obligation with respect to any product that is misused, damaged by any user, or not used in conformity with all applicable product specifications.

NKK SWITCHES HEREBY DISCLAIMS ANY WARRANTY, EXPRESS OR IMPLIED, OTHER THAN THAT CONTAINED HEREIN. NKK SWITCHES EXPRESSLY DISCLAIMS THE WARRANTIES OF MERCHANTABILITY AND FITNESS FOR A PARTICULAR PURPOSE, AND SHALL HAVE NO LIABILITY BASED ON OR ARISING FROM ANY CLAIM OF SUCH WARRANTY.

NKK Switches shall have no liability to any person for any incidental, consequential, special, punitive, or other damages of any kind whatsoever relating to any use of this product.

USE OF THIS PRODUCT IN CONNECTION WITH ANY LIFE CRITICAL APPLICATION IS NOT RECOMMENDED.

## <span id="page-14-1"></span>**15. Commands to the Controller**

See the Command List on the next page.

#### SmartDisplay Command Panel OLED Command List

Conversion **TO** ASCII Hex: x = ((data & 0xF0) >> 4) y = ((data & 0x0F) >> 0)If (0x0 <= x <= 0x9) x+= 0x30<br>If (0xA <= x <= 0xF) x+= 0x37<br>If (0x0 <= y <= 0x9) x+= 0x30<br>If (0xA <= y <= 0xF) x+= 0x37

An ASCII Hex byte is a normal hex byte split in two halves and converted to their ASCII equivalent (www.asciitable.com). This is a safety measure so<br>that all data sent isn't accidentally interpreted as a command. Most data

exception is when sending live images (images not saved in memory and sent directly to the switches)

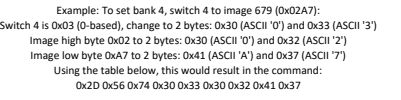

#### **Expected Image Format**

The color of each pixel is split over 2 bytes using BGR 565 format:**194 183 183 184 184 184 184 184 184 184 184 184 184 184 184 184 184 184 184 184 184 184 184 184 184 184 184 184 184 184 184 184 184 184 184 184 184**

There are 2 bytes of color per pixel, so for a standard OLED (64x48 pixels) there are 6144 bytes of data per image

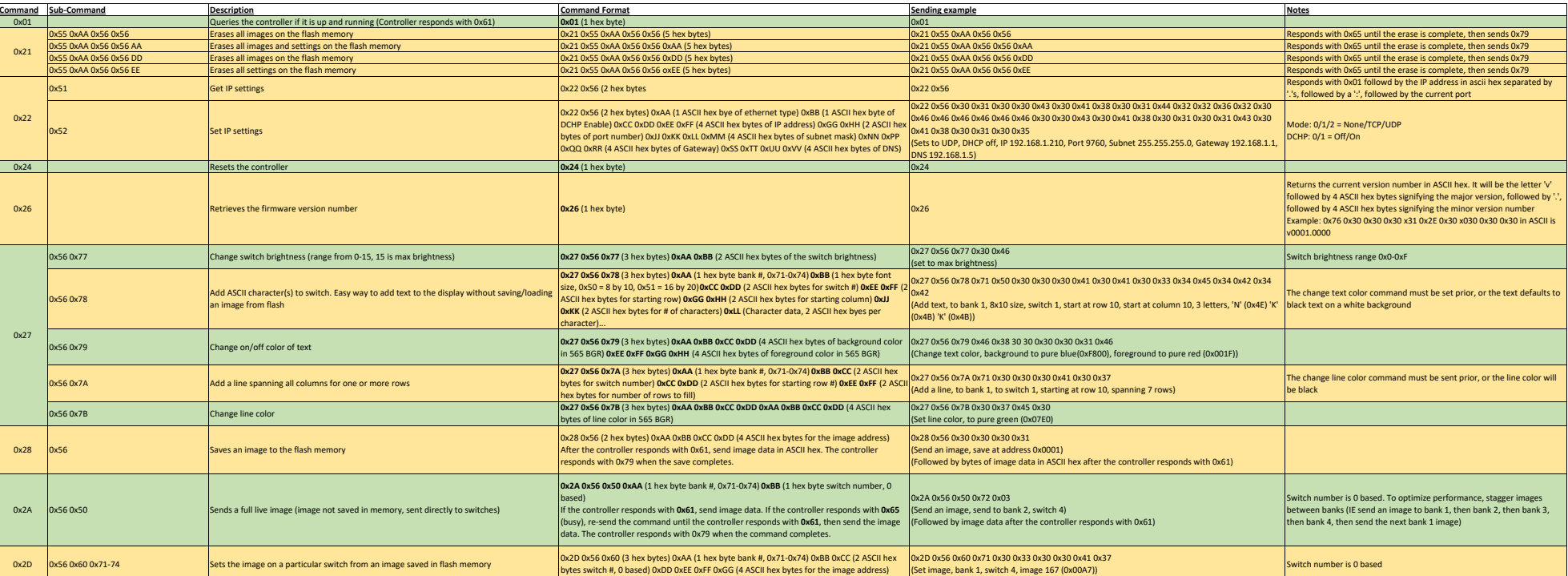

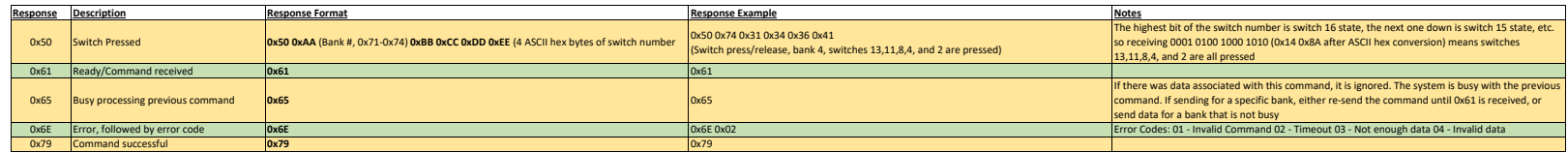

**ASCII Hex**

Conversion **FROM** ASCII Hex: x = ASCII hex byte 1 y = ASCII hex byte 2 (conversion not shown)z = converted byte If (0x30 <= x <= 0x39) x -= 0x30 If (0x41 <= x <= 0x46) x-= 0x37 z = (x << 4) + y